## электронный журнал 'ЧНО-ТЕХНИЧЕСКИЙ ВЕСТНИК **МОЛОДЕЖНЫЙ НАУ**

Издатель ФГБОУ ВПО "МГТУ им. Н.Э. Баумана". Эл No. ФС77-51038.

## **УДК 004.354**

## **Kinect как средство естественного взаимодействия человек-компьютер**

*Романов А.В., студент Россия, 105005, г. Москва, МГТУ им. Н.Э. Баумана, кафедры «Системы обработки информации и управления»*

*Научный руководитель: Филиппович Ю. Н., преподаватель Россия, 105005, г. Москва, МГТУ им. Н.Э. Баумана bauman@bmstu.ru*

Kinect представляет собой периферийное устройство, общий вид которого приведен на рис. 1, выпущенное компанией Microsoft 4 ноября 2010 для игровой приставки Xbox 360, которое сразу вошло в книгу рекордов Гиннесса как самое быстро продаваемое бытовое устройство – за первые 60 дней было продано более 8 миллионов экземпляров. Первоначально Kinect был выпущен только для Xbox 360, но быстро появились переходники и драйверы для подключения его к компьютеру. Не смотря на то, что данный способ был неофициальным, появилось много разработок для использования Kinect на персональном компьютере, но из-за того, что лицензионное соглашение не позволяло его коммерческое использование, первоначально приложений, реализующих все возможности Kinect, было немного, но затем, с выпуском компанией Microsoft 1 февраля 2012 специальной версии Kinect – Kinect for Windows, а также специального SDK для разработки приложений и возможностью коммерческого использования, не стало препятствий для разработки и продажи программного обеспечения для персонального компьютера, использующего возможности, предоставляемые Kinect.

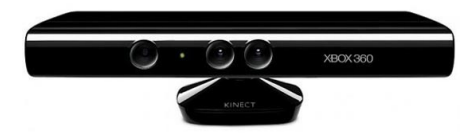

Рис 1. Общий вид контроллера Kinect

Kinect представляет из себя набор датчиков и сенсоров, которые позволяют управлять компьютером или игровой приставкой без использования какого-либо контроллера. Как видно из рис. 2, устройство содержит следующие элементы:

> $\checkmark$  Color Sensor – представляет собой камеру, способную выдавать цветное изображение с максимальным разрешением 1280x960 при 12 кадрах в

секунду, или 640x480 при 30 кадрах в секунду, зона обзора составляет 57 градусов по горизонтали и 43 градуса по вертикали

- $\checkmark$  IR Emitter и IR Depth Sensor– излучатель и приемник инфракрасных лучей соответственно. ИК-приемник на основании принятых отраженных лучей, выпущенных ИК-излучателем, способен построить карту глубины разрешением 640х480 при 30 кадрах в секунду, углы обзора аналогичны камере.
- $\checkmark$  Microphone Array массив микрофонов. Из-за того, что условия работы Kinect являются неблагоприятными – подразумевается, что устройство будет установлено под/над телевизором, который при работе издает некоторый шум, причем его громкость для Kinect значительно выше громкости человеческого голоса, то для уверенного распознавания голоса, а также для определения направления на его источник, в Kinect используется целых 4 микрофона – 1 с одной стороны, и 3 с другой стороны.
- $\checkmark$  Tilt Motor так как возможно установка Kinect и ниже телевизора, и выше него, то для коррекции угла наклона используется мотор, способный наклонять устройство на угол  $\pm 27^0$  по вертикали

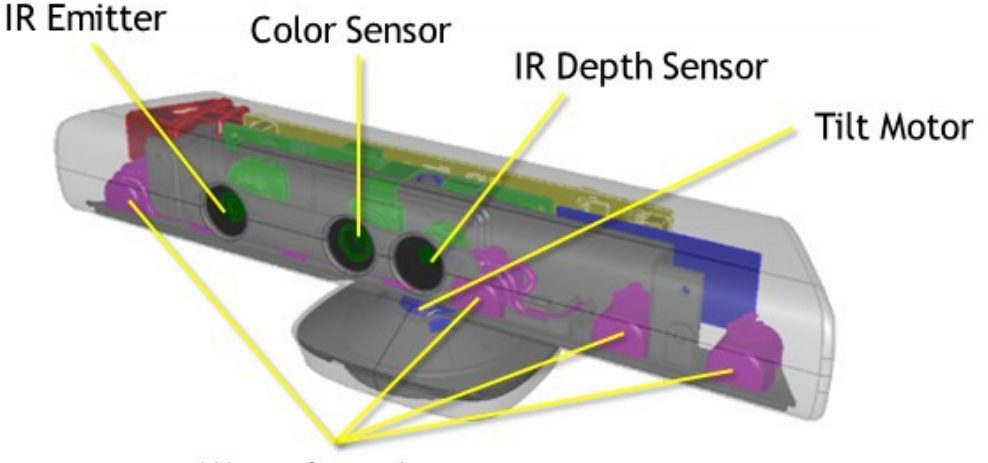

Microphone Array

Рис 2. Внутренне устройство Kinect

Важным отличием Kinect for Windows от версии для Xbox 360 является дистанция работы устройства – если в версии для игровой приставки предполагалось значительное удаление пользователя от телевизора, и диапазон работы составляет 0,8-4 м., то при работе с персональным компьютером пользователь расположен существенно ближе, и Kinect for Windows может работать в двух режимах – в режиме по умолчанию и в ближнем режиме. В режиме по умолчанию рабочий диапазон аналогичен версии для Xbox 360, а в ближнем режиме минимальное расстояние составляет 0.4 м., а максимальное - $4<sub>M</sub>$ 

Kinect способен распознавать до 6 человек в кадре одновременно с выделением их центра масс, из них для 2 человек может быть распознан скелет из 20 точек, см. рис. 3

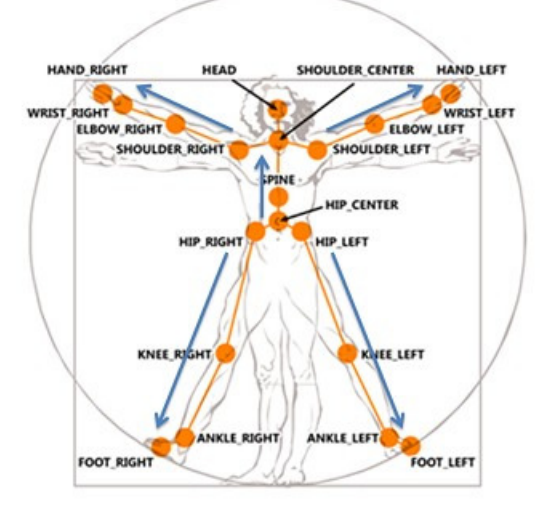

Рис 3. Точки скелета, которые может распознать Kinect

Существует два основных SDK для разработки с использованием Kinect официальный SDK, который доступен для свободной загрузки на официальной странице (http://www.microsoft.com/en-us/kinectforwindows/develop/), а также SDK, выпущенный некоммерческой организацией Open Natural Interaction  $(http://www.openni.org/).$ Недостатком последнего является слабая документация, среди преимуществ можно **HARRATE** поддержку аналога Kinect  $\alpha$ компании Asus  $A$ sus Xtion (http://ru.asus.com/Multimedia/Motion Sensor/Xtion PRO/), а также открытый исходный код.

SDK OpenNI предоставляет базовые возможности, однако, что бы, например, получить скелет пользователя, разработчику необходимо использовать библиотеку NITE с закрытым исходным кодом, совместимую с OpenNI, выпущенную компанией PrimeSense (http://www.primesense.com/), главным участником Open Natural Interaction. SDK OpenNI рассчитан на использование с языком  $C++$ , однако, до версии 2 в комплекте поставлялись библиотеки-обертки для использования с С# и Java. Версия 2 сейчас находится в стадии бета-тестирования, и в комплекте поставки такие библиотеки отсутствуют.

Рассмотрим пример консольного приложения для Windows на C#, использующее Kinect или Asus Xtion при помощи OpenNI версии 1.5.4.0. Данное приложение будет служить для перелистывания слайдов в PowerPoint с помощью жеста «махание рукой».

После создания проекта необходимо установить в свойствах проекта на вкладке «Построение» параметр «Конечная платформа» в соответствии с используемой версией библиотеки, x86 или x64, а также лобавить в проект файл с конфигурацией со слелующим содержанием:

```
<OpenNI>
          <licenses>
          </licenses>
          <Log writeToConsole="true" writeToFile="false">
                     <LogLevel value="3"/>
                     Masks<Mask name="ALL" on="true"/>
                     </Mackey
                     <Dumps>
                     \langle/Dumns>
          \langle/Log>
           <ProductionNodes>
                     <GlobalMirror on="true"/>
                     <Node type="Depth" name="MyDepth">
                                <0uery>
                                </Ouerv>
                                <Configuration>
                                           <!-- Uncomment to set requested mode
                                           <MapOutputMode xRes="640" yRes="480" FPS="30"/>
                                            -1</Configuration>
                     \ell/Nodes
                     <Node type="Gesture" />
          </ProductionNodes>
</OpenNI>
```
Как вилно из привеленного выше, в ланном файле солержаться настройки OpenNI, например, разрешение сенсора, а также перечислены все типы узлов, которые предполагается использовать – в данном случае Depth, т.е. глубина, и Gesture – т.е. жесты.

Для реализации функционала перелистывания слайдов в PowerPoint будет использоваться эмуляция нажатия клавиш «стрелка вниз» путем посылки активному окну сообщения WM KEYDOWN и WM KEYUP, для чего следует объявить WinAPI-функции и используемые константы:

```
#region Win32 API
const UInt32 WM KEYDOWN = 0x0100;
const UInt32 WM KEYUP = 0x0101;
const int VK RIGHT = 0x27;
const int VK DOWN = 0x28;
[DllImport("user32.dll")]
public static extern IntPtr GetForegroundWindow();
[DllImport("user32.dll")]
static extern bool PostMessage(IntPtr hWnd, UInt32 Msg, int wParam, int lParam);
#endregion
```
Теперь объявим переменные, необходимые для работы с OpenNI:

```
private static string SENSOR CONFIG = \omega"../../SensorConfig.xml";
private static Thread workThread;
private static Context context;
private static ScriptNode scriptNode;
private static DepthGenerator depthGenerator;
private static GestureGenerator gestureGenerator;
private static bool isActive = true;
```
 $3 \text{mech}$  SENSOR CONFIG – путь к файлу конфигурации, workThread – поток, в котором будут получаться данные от сенсора, isActive – признак активности этого потока, остальные переменные – служебные, назначение их будет понятно из кода далее.

Для начала работы следует создать контекст с помощью функции Context.CreateFromXmlFile, затем получить узлы для глубины и жестов и вызвать у них метод StartGenerating:

```
context = Context.CreateFromXmlFile(SENSOR CONFIG, out scriptNode);
depthGenerator = context.FindExistingNode(NodeType.Depth) as DepthGenerator; 
gestureGenerator = context.FindExistingNode(NodeType.Gesture) as GestureGenerator; 
gestureGenerator.AddGesture("Wave"); 
gestureGenerator.GestureRecognized += gestureGenerator_GestureRecognized; 
depthGenerator.StartGenerating(); 
gestureGenerator.StartGenerating();
```
Как видно из кода выше, у объекта типа GestureGenerator присутствует метод AddGesture, который принимает строку с название жеста (в данном случае Wave, что соответствует жесту «махание рукой»), и событие GestureRecognized, которые вызывается при распознавании жеста.

Для получения и обновления данных с сенсора необходимо постоянно вызывать метод WaitOneUpdateAll у объекта типа Context – для этого и служит поток workThread:

```
workThread = new Thread(worker); 
workThread.Start(); 
. . . 
static private void worker() 
{ 
          while (isActive) 
           { 
                     context.WaitOneUpdateAll(depthGenerator); 
           } 
}
```
После этого все, что необходимо сделать – в обработчике события GestureRecognized найти активное окно, запомнить его, что бы не повторять поиск в дальнейшем, и послать ему последовательно сообщения WM\_KEYDOWN и WM\_KEYUP с кодом нажатой клавиши «стрелка вниз»:

```
static void gestureGenerator GestureRecognized(object sender, GestureRecognizedEventArgs e)
{ 
         if (activeWindow == IntPtr.Zero) 
                   activeWindow = GetForegroundWindow(); 
          PostMessage(activeWindow, WM_KEYDOWN, VK_DOWN, 0);
         Thread.Sleep(200); 
         PostMessage(activeWindow, WM KEYUP, VK DOWN, 0);
}
```
Теперь, если скомпилировать и запустить эту программу на компьютере, к которому подключен Kinect или Asus Xtion, а потом открыть в режиме показа презентацию PowerPoint, то, если осуществить жест «махание рукой», текущий слайд переключится на следующий!

## **Список литературы**

- 1. Kinect // Wikipedia, the free encyclopedia. URL: http://en.wikipedia.org/wiki/Kinect (дата обращения: 25.02.2013г.).
- 2. Kinect for Windows SDK. Часть 1. Сенсор // Хабрахабр. URL: http://habrahabr.ru/post/150955/ (дата обращения: 25.02.2013г.).
- 3. Контроллер Kinect попал в Книгу рекордов Гиннеса // 3D News Daily Digital Digest. URL: http://www.3dnews.ru/news/kontroller-kinect-popal-v-knigu-rekordovginnesa (дата обращения: 25.02.2013г.).